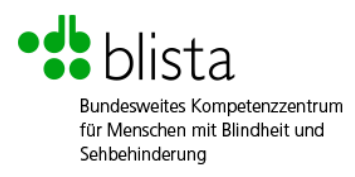

Deutsche Blindenstudienanstalt e.V. (blista) Am Schlag 2 - 12 35037 Marburg Telefon: 06421 6060 E-Mail: [info@blista.de](mailto:info@blista.de) Web: [www.blista.de](http://www.blista.de/)

## **Prüfbericht**

zum BITV/EN 301 549-Test

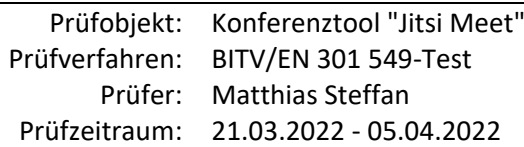

**Die vollständige Prüfung nach den Kriterien der EN 301 549 ergab, dass Jitsi Meet nicht vollständig barrierefrei ist. Ein ausführliches Fazit befindet sich am Ende dieses Prüfberichtes.**

Dieser Prüfbericht wurde erstellt am: **31.05.2022**

Vereinbart wurde:

- Die Barrierefreiheitsprüfung des Konferenztools "Jitsi Meet" in den Implementierungen als Webanwendung nach den Kriterien der EN 301 549
- Die mobile App des Herstellers 8 x 8 Inc. wurde einem Schnelltest unterzogen.

# **Prüfverfahren**

Als Testverfahren wurden die anwendbaren Prüfschritte der **EN 301 549** herangezogen. Diese sind öffentlich abrufbar unter:

[https://www.etsi.org/deliver/etsi\\_en/301500\\_301599/301549/03.02.01\\_60/](https://www.etsi.org/deliver/etsi_en/301500_301599/301549/03.02.01_60/en_301549v030201p.pdf) [en\\_301549v030201p.pdf](https://www.etsi.org/deliver/etsi_en/301500_301599/301549/03.02.01_60/en_301549v030201p.pdf) (21.03.2022, Englische Sprache)

Getestet wurden die **Webanwendung** und die **mobile App** von Jitsi Meet. Die Prüfschritte der Abschnitte 5, 6, 7 und 12 wurden auf beide Implementierungen angewendet. Abschnitt 9 ist der Webanwendung vorbehalten.

Bei der **Bewertung** der einzelnen Prüfschritte wird gemäß dem **BIT inklusiv Softwaretest** [\(https://www.bit-inklusiv.de/,](https://www.bit-inklusiv.de/) 21.03.2022) zwischen 5 Stufen der Barrierefreiheit unterschieden:

- Erfüllt bzw. nicht anwendbar
- Leichte Einschränkungen (eher erfüllt)
- Einschränkung (teilweise erfüllt)
- Barriere (eher nicht erfüllt)
- Blockade (nicht erfüllt)

# **Prüfauftrag**

## **Die Prüfung wurde in Auftrag gegeben von:**

Deutsche Blindenstudienanstalt e.V. (blista) Am Schlag 2 - 12 35039 Marburg

# **Prüfgegenstand**

Geprüft wurden drei Implementierungen des Konferenztools "Jitsi Meet": die Webanwendung, die Desktopanwendung sowie die mobile App.

## **Die Prüfschritte wurden auf folgende Versionen angewendet:**

- **Webanwendung:** Windows 10 Pro; Version 21H2, Betriebssystembuild 19044.1586 mit Screen-Reader JAWS 2020 Google Chrome 99.0.4844.74
- **Mobile App:** Version 22.2.1 auf iPhone 12 Pro, iOS 15.4.1

# **Anmerkung zum Prüfgegenstand**

Use-Cases (Ein Endgerät):

- Installation der Software.
- einer Konferenz über einen Link beitreten,
- ein Meeting erstellen.
- Ein- und Abschalten von Kamera und Ton in einer Konferenz

Use-Cases (Zwei Endgeräte):

- Ein- und Abschalten von Kamera und Ton in einer Konferenz,
- eine Chat-Nachricht schreiben und abschicken,
- Hand heben/Reaktion vornehmen,
- Bildschirm teilen (auch Video) und Freigabe beenden,
- Untertitel zuschalten,
- eine Chat-Nachricht lesen (automatische Ausgabe durch JAWS oder gezielt)

erkennen, dass eine Hand gehoben wird (automatische Ausgabe durch JAWS oder gezielt).

Use-Cases (im Tandem zu testen):

- Sprechen und Antwort verstehen,
- Eine Person lauter oder leiser stellen

Use-Cases (min. 3 Personen):

- Sprecher\*in identifizieren,
- identifizieren, wer die Hand hebt,
- identifizieren, wer stumm geschaltet ist.

## **Ergebnis BITV/EN 301 549**

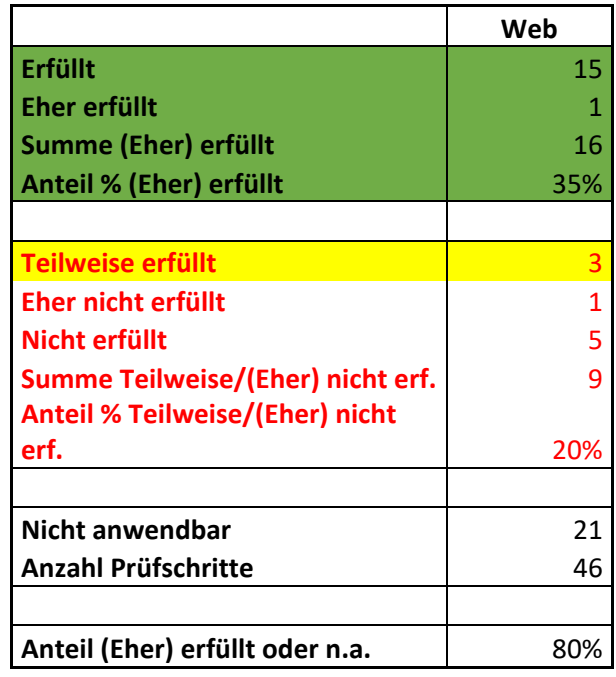

## **Anmerkungen zu einzelnen Prüfschritten**

## **5. Allgemeine Anforderungen**

#### *5.2 Aktivierung von Barrierefreiheitsfunktionen*

Es gibt keine expliziten Einstellungen für Barrierefreiheit. Kontraste können nicht geändert werden. Es können verschiedene Audio-Hinweise aktiviert bzw. deaktiviert werden, z.B. für Chatnachrichten, Teilnehmer tritt bei und Teilnehmer geht. Unter Einstellungen gibt es eine Menüpunkt Tastenkombinationen. Schriftgröße kann nicht geändert werden.

Bewertung Webanwendung: Nicht erfüllt

Bewertung mobile App: Nicht erfüllt

#### *5.3 Biometrie* Bewertung: Nicht anwendbar

*5.4 Erhaltung von Barrierefreiheitsinformationen bei Konvertierung*

Bewertung: Nicht anwendbar

## **6. Zwei-Wege-Sprachkommunikation**

## *6.1 Audiobandbreite für Sprache*

Jitsi verwendet standardmäßig den Codex H.264.

(https://jitsi.github.io/handbook/docs/dev-guide/dev-guide-configuration/#p2p)

Bewertung: Erfüllt

## *6.2.1.1 Textkommunikation in Echtzeit*

Bewertung: Nicht anwendbar

## *6.2.1.2 Gleichzeitige Sprache und Text*

Bewertung: Nicht anwendbar

## *6.2.2.1 Visuell unterscheidbare Anzeige von Textnachrichten*

Dieser Prüfschritt bezieht sich nur auf Textkommunikation in Echtzeit.

Bewertung: Nicht anwendbar

## *6.2.2.2 Programmatisch unterscheidbare Anzeige von Textnachrichten*

Dieser Prüfschritt bezieht sich nur auf Textkommunikation in Echtzeit.

Bewertung: Nicht anwendbar

## *6.2.2.3 Sprecheridentifizierung*

Dieser Prüfschritt ist nur anwendbar, wenn Textkommunikation in Echtzeit unterstützt wird.

Bewertung: Nicht anwendbar

#### *6.2.2.4 Echtzeitanzeige von Sprech-Aktivität*

Weder mit dem Screenreader noch mit Voice Over wird angesagt, wer gerade spricht.

Bewertung: Nicht erfüllt

#### *6.2.3 Interoperabilität von Echtzeit-Textkommunikation*

Dieser Prüfschritt ist nur anwendbar, wenn Textkommunikation in Echtzeit unterstützt wird.

Bewertung: Nicht anwendbar

#### *6.2.4 Reaktionsgeschwindigkeit der Echtzeit-Textkommunikation*

Dieser Prüfschritt ist nur anwendbar, wenn Textkommunikation in Echtzeit unterstützt wird.

Bewertung: Nicht anwendbar

#### *6.3 Anrufer-Identifizierung*

Bewertung: Nicht anwendbar

#### *6.5.2 Auflösung bei Videotelefonie*

Es wird eine Auflösung von 720px unterstützt

Bewertung: Erfüllt

#### *6.4 Alternativen zu sprachbasierten Diensten*

Dieser Prüfschritt ist nur anwendbar, wenn Textkommunikation in Echtzeit mit Voicemail-Funktion unterstützt wird.

Bewertung: Nicht anwendbar

## *6.5.3 Bildwiederholfrequenz bei Videotelefonie*

Laut Hersteller werden bis zu 30fps unterstützt.

Bewertung: Erfüllt

#### *6.5.4 Synchronität bei Videotelefonie*

Bewertung: Erfüllt

#### *6.5.5 Visuelle Anzeige von Audio-Aktivität*

Die Audio-Aktivität während einer Konferenz wird mit einem kleinen Punkt angezeigt, der bei dem aktiv sprechenden Teilnehmer eingeblendet wird. Dieser Punkt hat einen schlechten Kontrast und ist sehr klein.

Bewertung: Eher nicht erfüllt

## *6.5.6 Sprecher-Anzeige für Gebärdensprachen-Kommunikation*

Es ist keine explizite Anzeige von Gebärdenkommunikation vorgesehen.

Bewertung: Nicht erfüllt

## **7. Videofunktionen**

## *7.1.1 Wiedergabe von Untertiteln*

Bewertung: Nicht anwendbar

## *7.1.2 Synchrone Untertitel*

Bewertung: Nicht anwendbar

*7.1.3 Erhaltung von Untertiteln*

Bewertung: Nicht anwendbar

## *7.1.4 Untertitel-Anpassungen*

Bewertung: Nicht anwendbar

## *7.1.5 Gesprochene Untertitel*

Bewertung: Nicht anwendbar

## *7.2.1 Wiedergabe von Audiodeskription*

Bewertung: Nicht anwendbar

## *7.2.2 Synchrone Audiodeskription*

Bewertung: Nicht anwendbar

## *7.2.3 Erhaltung von Audiodeskription*

Bewertung: Nicht anwendbar

## *7.3 Bedienelemente für Untertitel und Audiodeskription*

Der Prüfschritt ist auf Videoplayer bezogen.

Bewertung: Nicht anwendbar

## **9. Web**

**9.1 Erkennbar**

## *9.1.1 Textalternativen*

Webanwendung: Sämtliche Bedienelemente verfügen über programmatisch ermittelbare Beschriftungen (meist durch ein aria-label-Attribut). Lediglich der Button zum Ein/Ausschalten der Webcam ist verwirrend beschriftet ("Video stummschalten ein- ausschalten.").

Bewertung Webanwendung: Eher erfüllt

#### *9.1.2 Zeitbasierte Medien*

Bewertung Webanwendung: Nicht anwendbar

#### *9.1.3 Anpassbar*

Die Prüfschritte zur sinnvollen HTML-Strukturierung bezüglich Überschriften und Listen sind eher auf informationsorientierte Webseiten statt auf webbasierte Anwendungen anwendbar.

Beim Testen mit dem Screenreader gelingt die Navigation entsprechend der optischen Struktur wie erwartet. Leider können einige Untermenüs vom Tasturfokus nicht angesteuert werden, so dass es Screenreader-Nutzern nicht möglich, ist die Lautstärke von anderen Teilnehmen zu verändern. Das Menü "Chat erweiterte Interaktion" konnte nicht via Escape-Taste verlassen werden.

Auf mobilen Endgeräten lässt sich die Anwendung im Quer- und Hochformat nutzen. Das Zoomen mit zwei Fingern funktioniert ebenfalls.

Bewertung Webanwendung: Teilweise erfüllt

#### *9.1.4 Unterscheidbar*

Farben wurden nicht als alleiniges sinnunterscheidendes Merkmal eingesetzt.

Der Kontrast von Texten und grafischen Bedienelementen ist ausreichend.

Bein einem Zoomfaktor von 200% ist die Seite bedienbar, sofern man keinen Chat oder andere zusätzliche Fenster wie das Teilnehmer-Fenster geöffnet hat. Ist dies der Fall, verschwindet z.B. die Option "Hand heben".

Hat man den Chat und die Anwesenden eingeblendet, verschwindet das Videofenster.

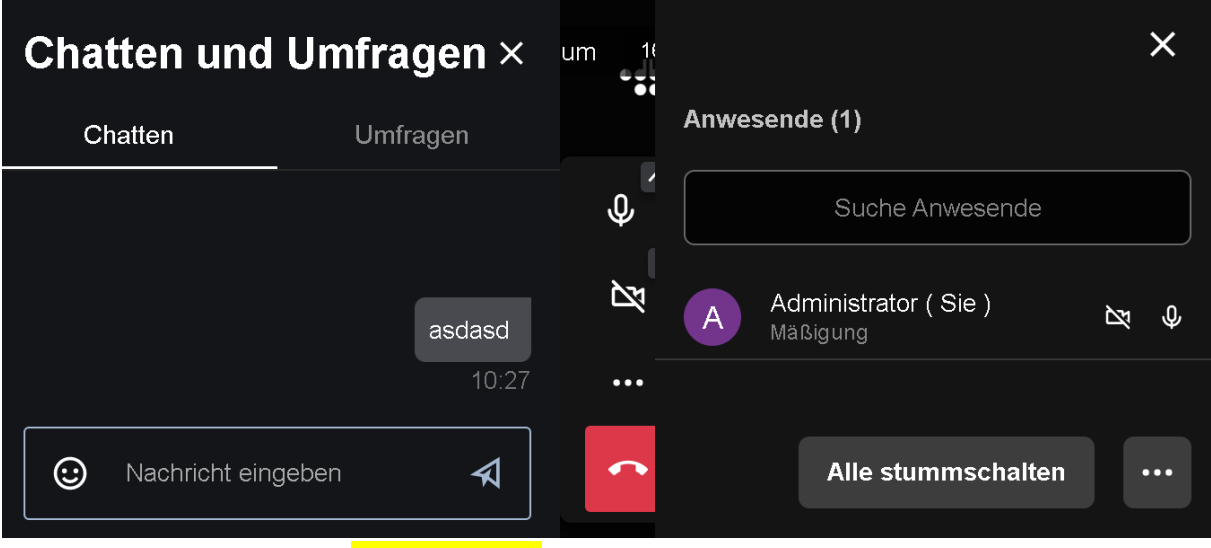

Bewertung Webanwendung: Teilweise erfüllt

## **9.2 Bedienbar**

#### *9.2.1 Tastatur zugänglich*

Bewertung Webanwendung: Erfüllt

#### *9.2.2 Ausreichend Zeit*

Es werden Meldung eingeblendet, die so schnell wieder verschwinden, dass sie für User mit Visus-Einschränkung nicht zu lesen sind. JAWS liest die Meldung vor.

"Teilnehmer nimmt am Meeting teil" – Dauer der Meldung: 2,31 Sekunden

"Teilnehmer verlässt Meeting" – Dauer der Meldung: 2,40 Sekunden

"Hand heben" – Dauer der Meldung: 1,91 Sekunden.

Bewertung Webanwendung: Nicht erfüllt

#### *9.2.3 Krampfanfälle und körperliche Reaktionen*

Bewertung Webanwendung: Erfüllt

#### *9.2.4 Steuerbar*

Bewertung Webanwendung: Erfüllt

#### *9.2.5 Eingabemodalitäten*

Bewertung Webanwendung: Erfüllt

## **9.3 Verstehbar**

*9.3.1 Lesbar* Bewertung: Erfüllt

## *9.3.2 Vorhersagbar*

Bewertung: Erfüllt

#### *9.3.3 Eingabehilfen*

Auf dem IPhone funktionier die "Zwei Finger Spreizgeste" zum Zoomen. Im Hochformat verschwinden Funktionen aus der Menüleiste in ein Untermenü, unteranderem die Funktion "Hand heben". Im Querformat sind alle Funktionen schnell ansteuerbar ähnlich wie auf dem PC im Browser.

Bewertung: Erfüllt

## **9.4 Robust**

<!DOCTYPE html> fehlt am Anfang der HTML Seite.

```
<html itemscope="" itemtype="http://schema.org/Product" prefix="og: 
http://ogp.me/ns#" xmlns="http://www.w3.org/1999/html" class="js-focus-
visible" data-js-focus-visible="" lang="de"><head>
```
Bewertung: Nicht erfüllt

## **12. Dokumentation und Supportleistungen**

## **12.1 Produktdokumentation**

*12.1.1 Zugänglichkeits- und Kompatibilitätsmerkmale*

Bewertung: Erfüllt

#### *12.1.2 Zugängliche Dokumentation*

Es gibt eine Dokumentation auf Englisch. Darin finden sich keine Informationen zum Suchbegriff "accessibility".

<https://jitsi.github.io/handbook/docs/intro>

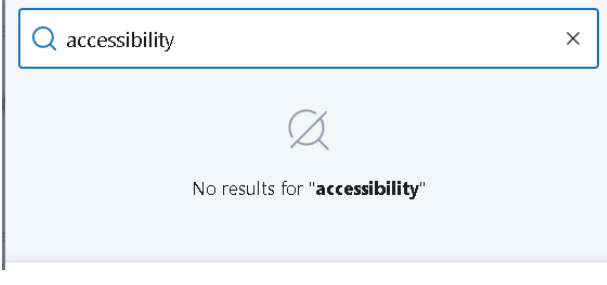

Bewertung: Teilweise erfüllt

## **12.2 Unterstützungsleistungen**

## *12.2.1 Allgemeines (informativ)*

## *12.2.2 Informationen über Zugänglichkeits- und Kompatibilitätsmerkmale* Bewertung: Nicht anwendbar

## *12.2.3 Effektive Kommunikation*

Es stehen eine E-Mail-Adresse und eine Telefonnummer zur Verfügung.

Die Beantwortung einer Anfrage via E Mail wurde innerhalb vom 45 Minuten beantwortet.

Bewertung: Erfüllt

## *12.2.4 Zugängliche Dokumentation*

Es gibt eine einfach gehaltene Dokumentation im blista-Intranet.

Bewertung: Teilweise Erfüllt

## **Fazit**

Die Open Source-Anwendung Jitsi Meet in der angepassten Variante, die bei der blista eingesetzt wird, ist nur teilweise barrierefrei.

Jitzi Meet ist eine Webanwendung. Es gibt eine App der amerikanischen Firma 8x8, sowie eine Desktop Anwendung namens Jitsi Meet Electron. Jitsi Meet Electron wird von der nicht kommerziellen Initiative für den Aufbau freier (Funk-)Netzwerke "Freifunk München" in München entwickelt. Diese Anwendungen wurden im Test nicht berücksichtigt, sondern nur das Verhalten der Anwendung in Browsern und Mobilgeräten.

Einige Menüs sind für Screenreader-Nutzer nicht bedienbar, da der Tastaturfokus für diese Menüs nicht gesetzt wurde. Bei den Teilnehmern kann man nicht per Tab-Taste in das Menü navigieren, um z.B. die Lautstärke zu regeln oder eine Privaten Chat zu öffnen. Wer grade spricht, wird vom Screenreader nicht erfasst.

Grundlegende Funktionen wie "Hand heben", "Ton an/aus", "Video an/aus", "Chat" und "Teilnehmer Menü" sind mit ARIA-Tags versehen und sind gut mit dem Screenreader bedienbar.

Die eingeblendeten Benachrichtigungen wie z.B. "... Teilnehmer nimmt an Meeting Teil" oder "... Teilnehmer hat das Meeting verlassen", werden sehr schnell ein- und ausgeblendet, so dass man den Text als Nutzer mit einer Visus-Einschränkung nicht erfassen kann. Der Screenreader liest die Einblendungen vor.

Bei Usern, die den Zoom ihres Browsers auf 200% gestellt haben und z.B. den öffentlichen Chat und das Teilnehmer-Fenster geöffnet haben, verschwindet das Videofenster in den Hintergrund.

Die im Intranet bereitgestellte Dokumentation ist sehr einfach gehalten und nicht von extern erreichbar.

## **Schnelltest Mobile App**

Die amerikanische Firma 8x8 hat eine App entwickelt, die von der Jitsi-Community in den Jitsi Meet Installationen verlinkt wird.

Die App zeigt dieselben Eigenschaften in Bezug auf Kontrast wie die Webvariante. Im Querformat ist die App etwas besser zu bedienen, da dann alle Funktionen sofort anwählbar sind und sich nicht hinter Untermenüs verstecken. Im Hochformat stehen im unteren Teil des Fensters nur 5 Menüpunkte zur Auswahl: Ton an/aus, Video an/aus, Chat, Weitere Einstellungen ein- /ausschalten und Meeting verlassen.

Bei der App gibt es Alternativtexte, die nicht immer eindeutig sind, z.B. für Video aktivieren /deaktivieren "Video stumm schalten ein- /ausschalten".

Der Button Chat hat als Alternativtext "Toolbar Accessibility Lable Chat Taste".

Das Navigieren funktioniert in logischer Reihenfolge. Ist man am Ende der Navigation angekommen, fängt sie nicht wieder von vorn an, sondern man muss rückwärts navigieren, was sehr mühsam sein kann.

Eine Dokumentation gibt es im blista Intranet nicht.